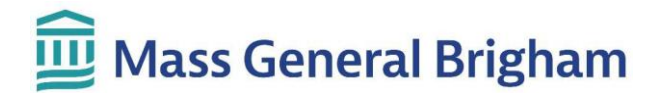

## **Analisando Resultados de Exames no Patient Gateway**

Você pode revisar os resultados na página **Resultados de Exames.** Novos resultados e comentários aparecerão em negrito. Clique em qualquer resultado para analisá-lo.

## **Notas importantes:**

- Os resultados são exibidos no Patient Gateway assim que são finalizados. Isso significa que você poderá ver os resultados antes que sua equipe de atendimento tenha a chance de analisá-los.
- Alguns exames retornam antes do que outros. Sua equipe de atendimento pode esperar que tudo retorne antes de entrar em contato com você. Se você tiver uma consulta futura, eles poderão analisar os resultados na próxima consulta.

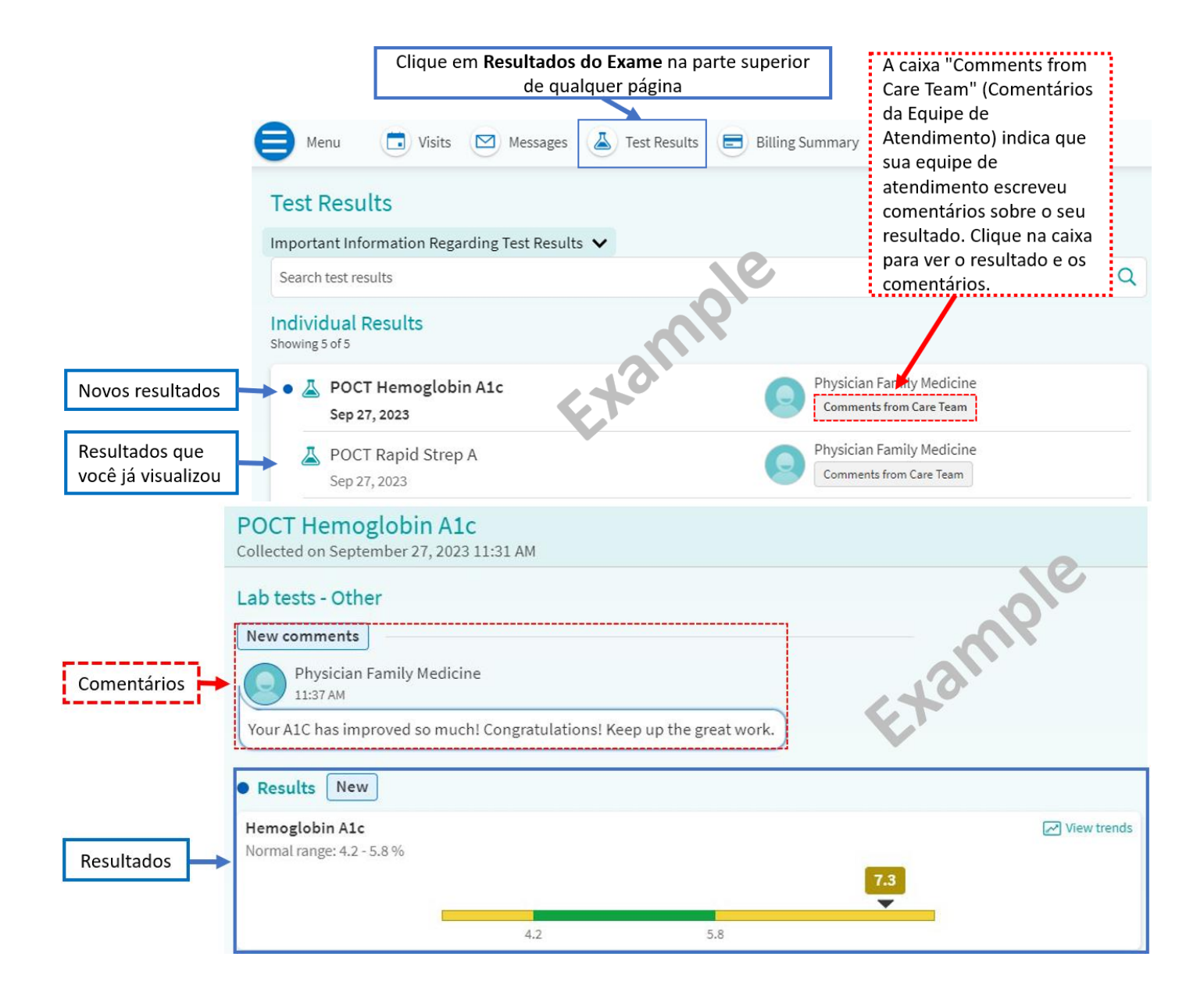

## **Mass General Brigham**

• Seu médico pode escrever uma notificação sobre seus resultados. Você receberá um lembrete sobre uma "**Nova Carta do Profissional**". Clique em "Exibir Cartas" para ler a notificação.

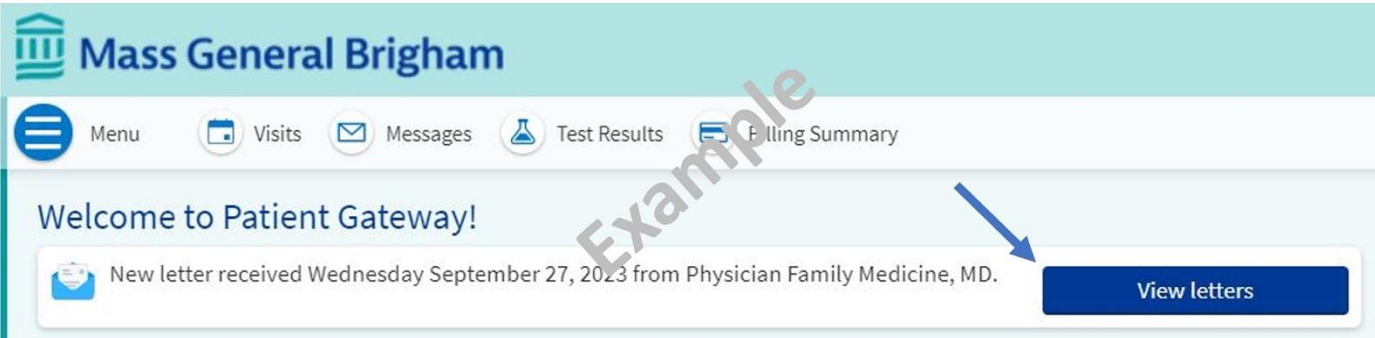

• Seu médico pode escrever uma breve nota de resultado em vez de uma carta. Você receberá um lembrete sobre "**Novas Informações sobre o Resultado de Exames**". Clique em "Exibir resultados" para ver o resultado e os comentários do profissional.

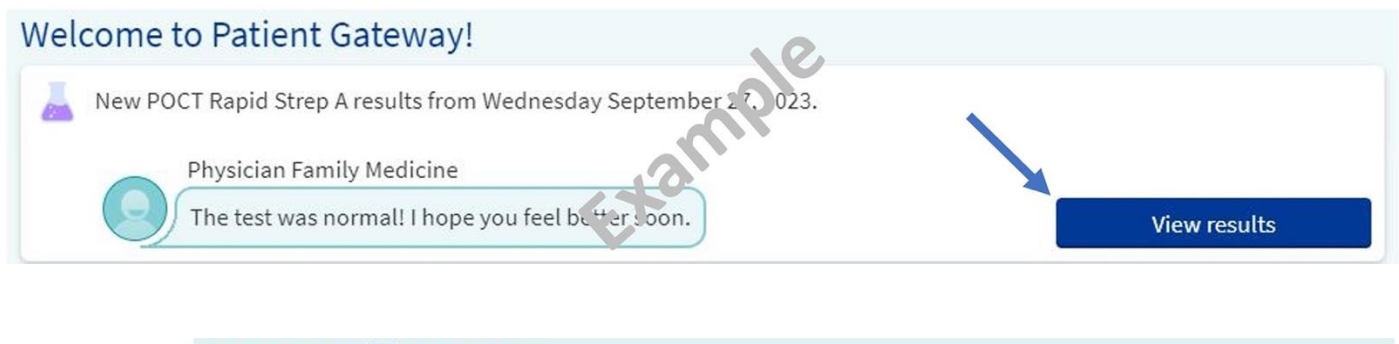

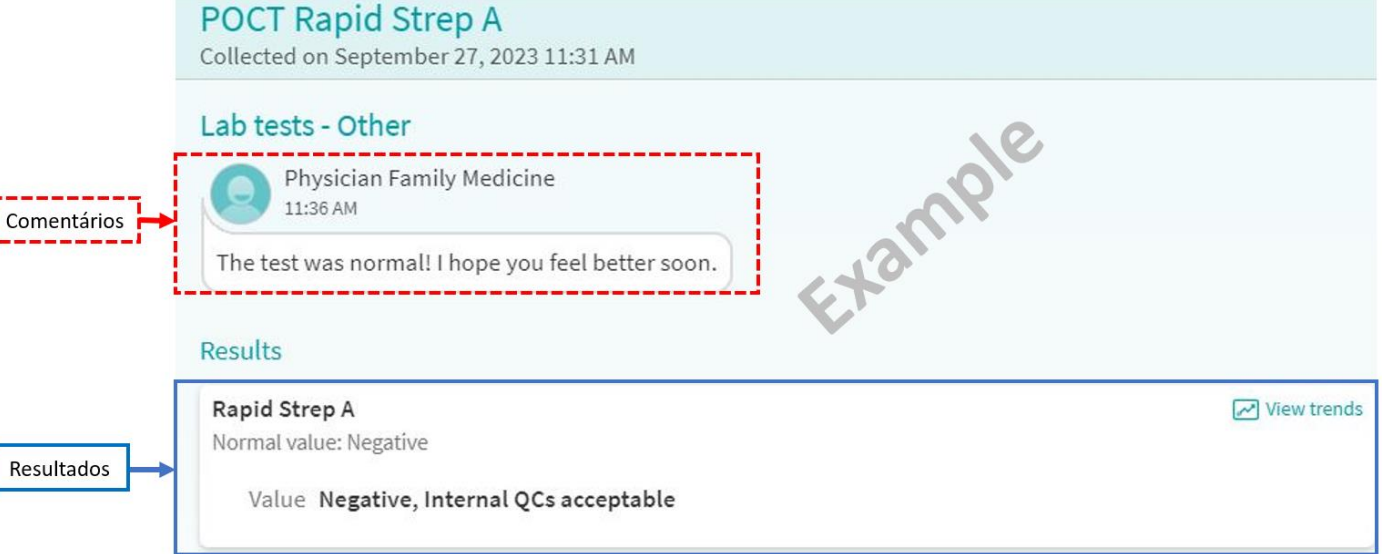

## Mass General Brigham

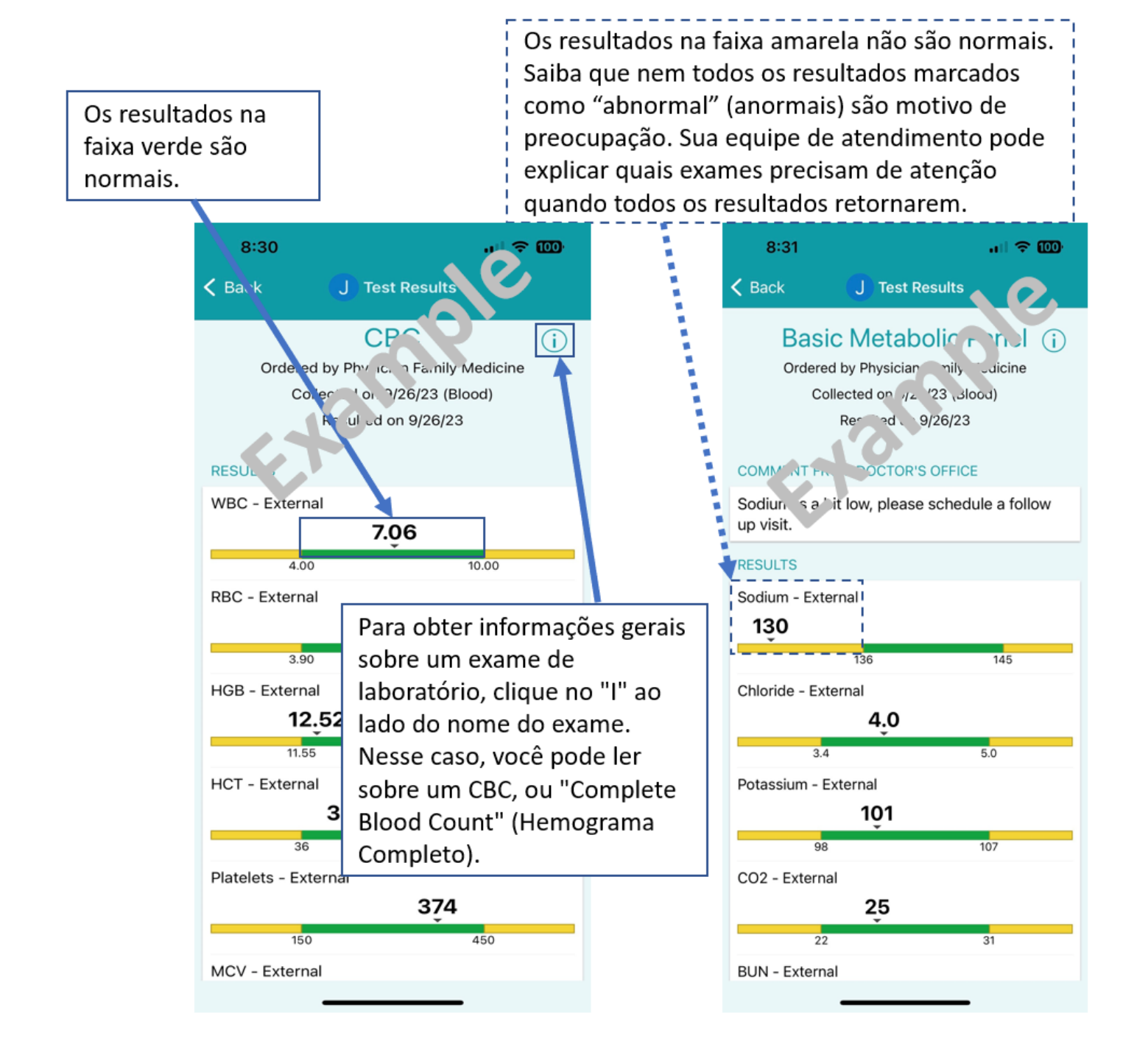

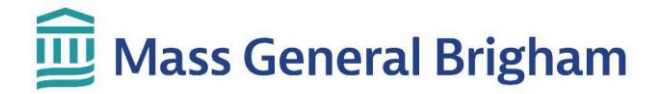

• Para ver as imagens dos exames, como raios-X, clique no botão **Mostrar imagens** em "Imagens do Exame". Observe que nem todas as imagens podem ser visualizadas por meio do Patient Gateway. Se você precisar de uma cópia de suas imagens, entre em contato com o departamento de radiologia que realizou o exame.

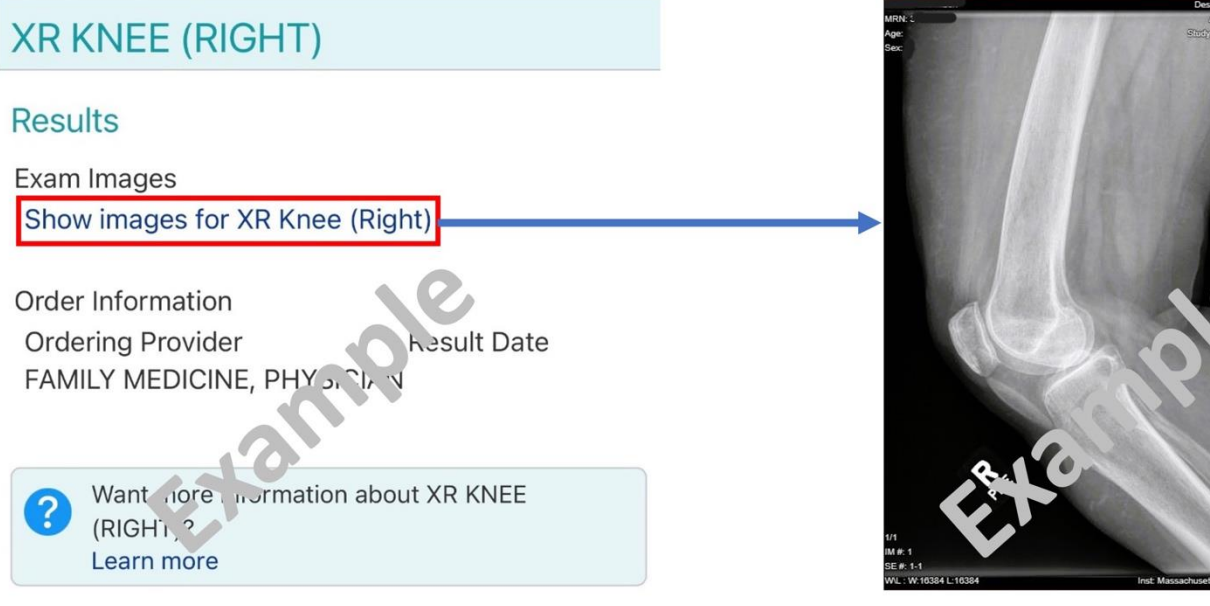

*Para obter ajuda, ligue para o Suporte Técnico do Patient Gateway pelo telefone 800-745-9683 ou consulte a página de [Apoio Técnico/Perguntas Frequentes.](https://ppgapp.partners.org/PPGSupport/) O link para Apoio Técnico/Perguntas Frequentes está disponível na parte inferior de cada página do site do Patient Gateway. No aplicativo móvel, acesse "Menu" e pesquise por "Ajuda".*